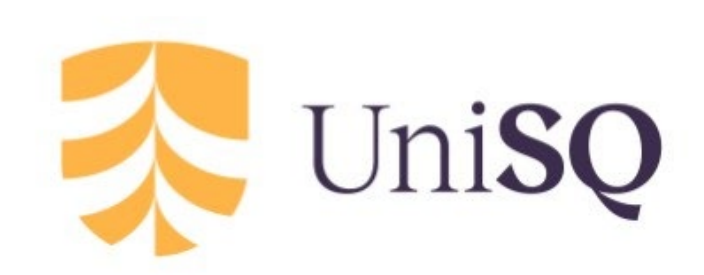

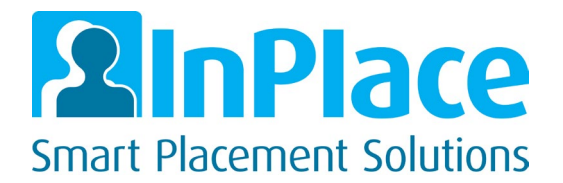

University of Southern Queensland

# InPlace Guide for Supervising Teachers

Professional Experience Reports

# 1. Logging In

Supervising teachers will receive an email with a link to complete the Professional Experience Report on InPlace. Click the link to open InPlace and complete the survey. You do not need a username or password.

Professional Experience Survey Responses are Open

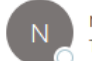

noreply\_inplace@usq.edu.au To

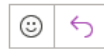

Dear Sally,

Responses are now open for your stage of the Professional Experience Survey:

Student Name Campaign Title Miss Bella Student ECF3100 - Test

Response Link Go to Response Page.

Should you require any assistance in completing this multistage campagin you can find a user guide on our Education Placements website.

If you have any questions regarding this process, please call our team on 07 4631 2359.

Kind regards

Work Integrated Learning Team

Academic Affairs | Academic Division University of Southern Queensland

CRICOS QLD 00244B NSW 02225M

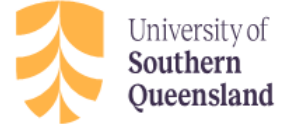

## **2. Overview of stages of Professional Experience Reports Process** *(items in yellow to be completed by student)*

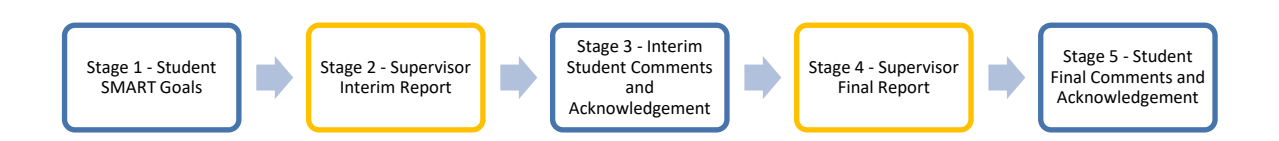

#### *Note: All stages are viewable to both the student and the supervising teacher*

#### *Stage 1: SMART Goals*

Students will complete SMART Goals prior to the placement start date.

#### *Stage 2: Supervisor Interim Report*

Interim Supervisor Report is to be completed by the supervising teacher 5 days after the start of the placement.

#### *Stage 3: Interim Student Comments and Acknowledgement*

Interim Professional Experience Reports assessment that has been completed by the supervisor will be reviewed and acknowledged by the student.

### *Stage 4: Supervisor Final Report*

Supervisor Final Report to be completed by the supervising teacher at the end of the placement.

#### *Stage 5: Student Final Comments and Acknowledgement*

Final Professional Experience Reports assessment that has been completed by the supervisor will be reviewed and acknowledged by the student.

# **3. Completing the surveys**

#### *Stage 2: Supervisor Interim Report*

The first stage to be completed by Supervising Teachers is the Supervisor Interim Report, which is due 5 days after the placement start date.

Before completing the Supervisor Interim Report, please review the Student SMART Goals by clicking the drop-down box.

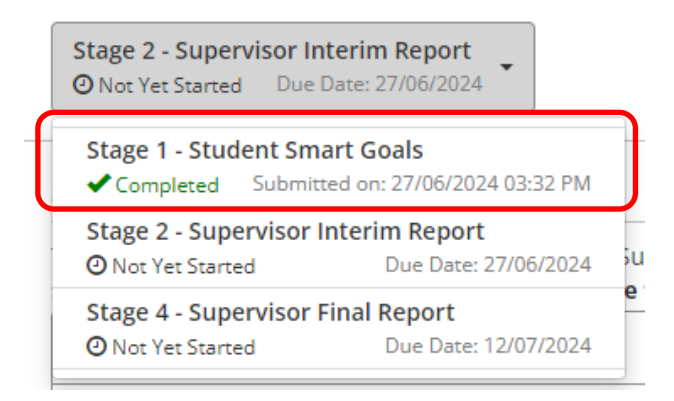

Once you have reviewed the Student SMART Goals, use the drop-down box to select Stage 2 - Supervisor Interim Report

To complete, simply tick the appropriate boxes and type your comments in the text field.

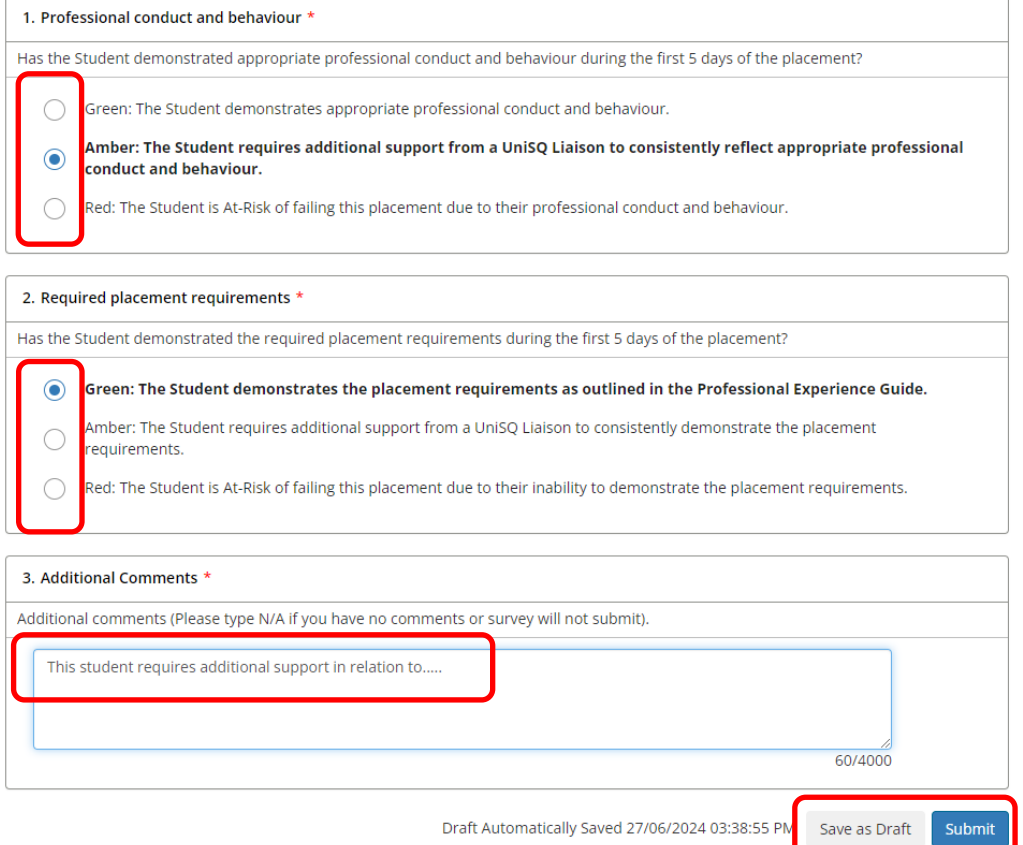

Once complete you can:

• Save as Draft – Save changes to review later, or to Submit once ready. If you save as a draft, you will be able to access it via the same email link.<br>Submit - Please note ance submitted, you won't be able to make any  $\epsilon$  Submit - Please note once submitted, you

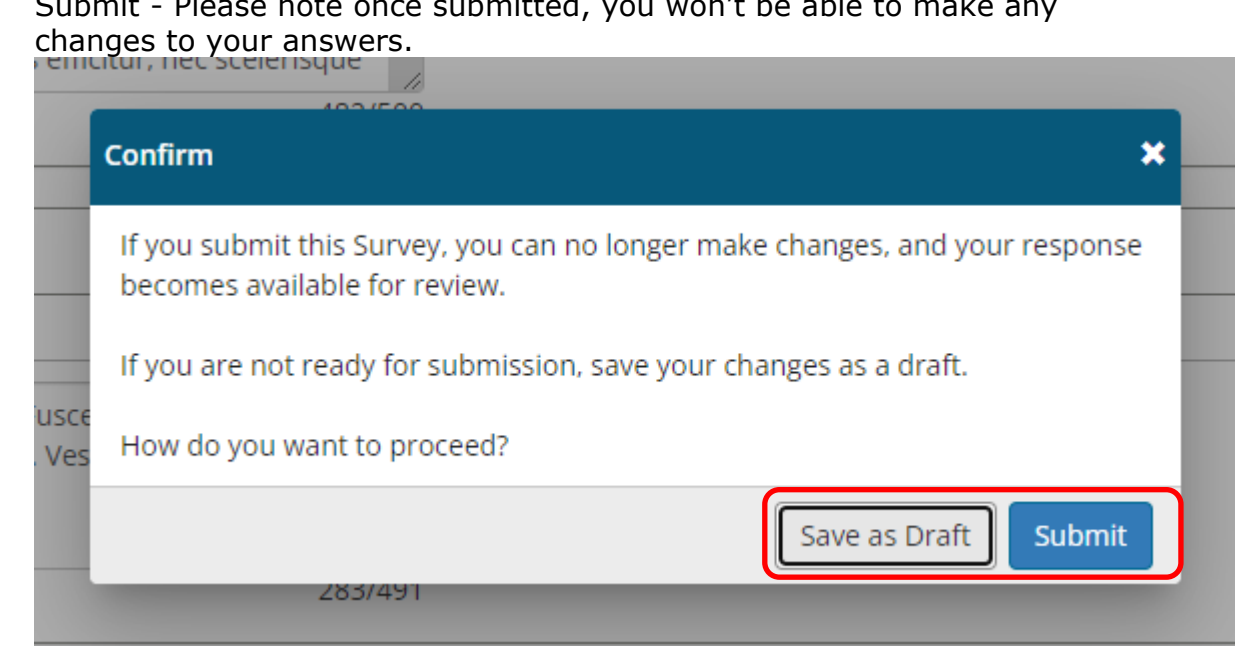

*Stage 4: Supervisor Final Report*

The last stage to be completed by Supervising Teachers is the Supervisor Final Report.

You can use the drop-down box to review any previous stages of the assessment prior to completing the final report.

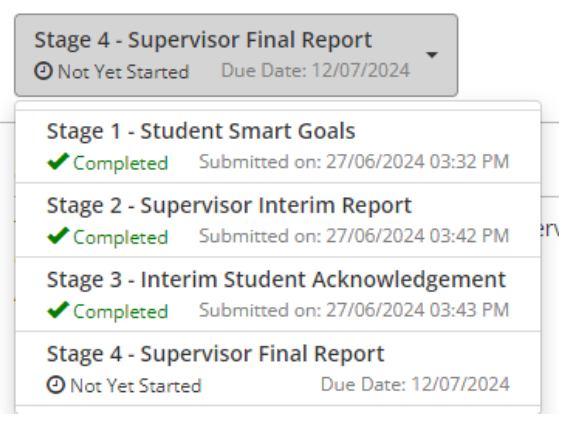

To complete, simply tick the appropriate boxes and type your comments in the text field.

Teaching effectively - enactment of teaching

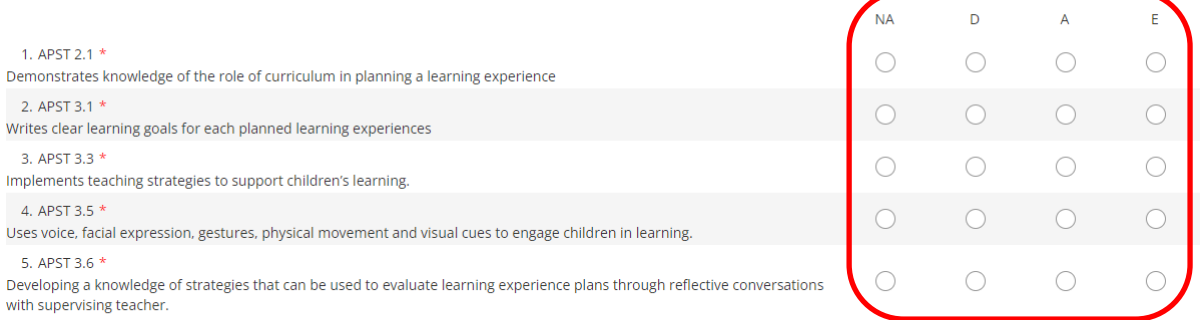

Please provide comments about knowledge, practice and engagement of Pre-Service Teacher in relation to this section.

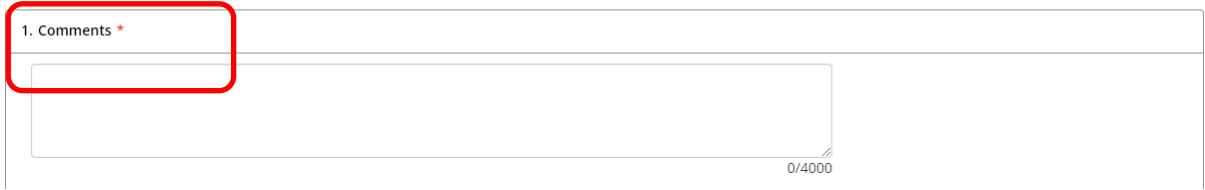

Provide your assessment, comments and acknowledgement for the placement in the spaces provided and submit or save as a draft.

#### **Supervisor Declaration**

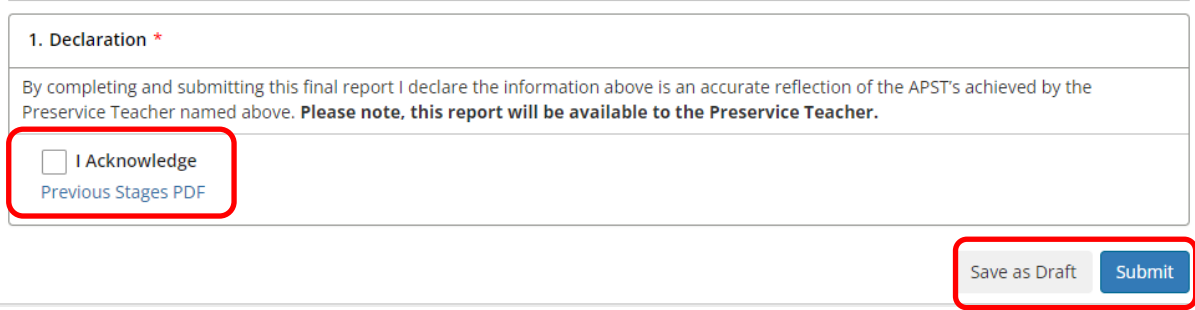

#### **Support contact details**

For non-urgent enquiries please email [WIL.support@unisq.edu.au](mailto:WIL.support@unisq.edu.au) with the subject heading 'Professional Experience Report' and someone will get back to you within 2 business days. For urgent enquires please contact the placements team on (07) 4631 2974.